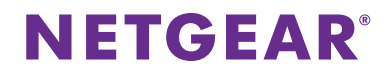

#### **AC1200 WLAN Repeater**

Modell EX6200 Kurzanleitung

# Erste Schritte **Besitzt Ihr WLAN-Router eine WPS-Taste?**

WiFi Protected Setup (WPS) ist eine einfache Möglichkeit, WLAN-Geräte zu verbinden. Die Schaltfläche sieht möglicherweise wie diese aus: (4) wrs (4)

#### **1. Bringen Sie die Antennen an.**

Befestigen Sie die Antennen am Antennenstecker, indem Sie sie im Uhrzeigersinn drehen. Biegen und drehen die Antennen in die gewünschte Position. Prüfen Sie erneut, ob die Antennen ordnungsgemäß befestigt sind.

#### **2. Schalten Sie den Repeater ein.**

Platzieren Sie den Repeater in der Nähe des WLAN-Routers. Schließen Sie den Repeater an eine Steckdose an. Drücken Sie bei Bedarf den **Ein-/Ausschalter**.

### **3. Stellen Sie eine Verbindung zu Ihrem WLAN-Router her.**

Drücken Sie die WPS-Taste am Repeater. Die Übertragungsrate-LEDs und die Gerät-Repeater-Verbindungs-LED blinken grün.

Drücken Sie innerhalb von zwei Minuten die WPS-Taste an Ihrem WLAN-Router. Nach ein paar Sekunden leuchtet die 2,4 GHz-Übertragungsrate-LED grün und zeigt eine gute Verbindung zwischen Ihrem WLAN-Router und dem Repeater an. Wenn die 2,4 GHz-Übertragungsrate-LED nicht leuchtet oder die LED-Anzeige gelb blinkt, versuchen Sie es erneut. Wenn die LED immer noch nicht leuchtet, befolgen Sie die Anweisungen für *["Nein \(oder nicht sicher\)"](#page-0-0)* auf der rechten Seite.

#### **4. Fügen Sie ein WLAN-Band hinzu.**

Wenn Ihr WLAN-Router das 5 GHz-Band unterstützt (nicht alle Router tun dies) und Sie dieses Band erweitern möchten, wiederholen Sie Schritt 3, und überprüfen Sie, ob die 5 GHz Übertragungsrate-LED grün leuchtet, um die Verbindung zu bestätigen.

#### **5. Wählen Sie einen Speicherort aus, und überprüfen Sie die Signalstärke.**

Da der Repeater jetzt mit dem WLAN-Router verbunden ist, können Sie ihn an einem Ort platzieren, der die Reichweite des vorhandenen WLAN verstärkt. Der gewählte Standort muss sich innerhalb der Reichweite des bestehenden WLAN-Router-Netzwerks befinden.

Die Übertragungsrate-LEDs helfen Ihnen, einen Standort zu wählen, an dem die Verbindung zwischen dem Repeater und dem Router optimal ist. Lesen Sie den Abschnitt *["LED-Anzeigen"](#page-1-0)* auf der Rückseite, um zu erfahren, wie die LEDs die beste Verbindung anzeigen.

Wenn Sie keine oder eine schlechte Verbindung erhalten, stellen Sie den Repeater näher an den WLAN-Router, und versuchen Sie es erneut, bis die 2,4 GHz oder 5 GHz Übertragungsrate-LED grün leuchtet.

#### **6. Schließen Sie Ihre WLAN-Geräte an.**

Platzieren Sie Ihr WLAN-Gerät an einem Standort mit schlechter WLAN-Abdeckung. Suchen Sie nach dem neuen Repeater-Netzwerknamen:

**Vorhandener Netzwerkname**. MeinNetzwerkname

**Neuer erweiterter Netzwerkname**: MeinNetzwerkname**\_2GEXT** oder

#### MeinNetzwerkname**\_5GEXT**

Wählen Sie das neue Netzwerk aus, und verwenden Sie das Passwort Ihres WLAN-Routers, um eine Verbindung herzustellen. Sie verwenden jetzt das erweiterte WLAN-Netzwerk.

# **Ja Nein (oder nicht sicher)**

#### <span id="page-0-0"></span>**1. Bringen Sie die Antennen an.**

Schließen Sie die Antennen an die Anschlüsse an, und drehen Sie sie im Uhrzeigersinn, um sie festzuziehen. Biegen und drehen die Antennen in die gewünschte Position. Prüfen Sie erneut, ob die Antennen ordnungsgemäß befestigt sind.

#### **2. Schalten Sie den Repeater ein.**

Platzieren Sie den Repeater in der Nähe des WLAN-Routers. Schließen Sie den Repeater an eine Steckdose an. Drücken Sie bei Bedarf den **Ein-/Ausschalter**.

#### **3. Stellen Sie eine Verbindung zum Repeater her.**

Öffnen Sie auf einem Computer, Tablet oder Smartphone den WLAN-Verbindungsmanager, und stellen Sie eine Verbindung zum Repeater-Netzwerk namens **NETGEAR\_EXT** her. Wenn Sie verbunden sind, leuchtet die LED für die Verbindung zwischen dem Gerät und dem Repeater grün.

#### **4. Mit einem Webbrowser einrichten.**

Starten Sie einen Webbrowser. Sie werden automatisch zu einem Anmeldebildschirm geleitet.

Wenn sich kein Anmeldefenster öffnet, besuchen Sie **www.mywifiext.net**.

Zur Einrichtung des Repeaters führen Sie die folgenden Schritte durch:

- a. Klicken Sie auf die Schaltfläche **NEW EXTENDER SETUP** (Neue Konfiguration des Repeaters).
- b. Füllen Sie die Angaben auf der Seite Create an Account (Konto erstellen) aus und klicken Sie auf die Schaltfläche **Next** (Weiter).
- c. Klicken Sie auf die Schaltfläche **WiFi RANGE EXTENDER** (NEUE KONFIGURATION DES REPEATERS).
- d. Wählen Sie ein WLAN aus, dessen Reichweite vergrößert werden soll, und klicken Sie auf die Schaltfläche **NEXT** (Weiter). Wenn Sie nicht beide WLAN-Bänder erweitern möchten, deaktivieren Sie das Kontrollkästchen **2.4GHz WiFi Networks** (2,4 GHz WLAN-Netzwerke) oder **5GHz WiFi Networks** (5 GHz WLAN-Netzwerke).
- e. Geben Sie In das Feld **Password (network key)** (Kennwort (Netzwerkschlüssel)) das Kennwort des vorhandenen WLAN-Netzwerks ein, und klicken Sie auf die Schaltfläche **NEXT** (Weiter).
- f. Legen Sie den Netzwerknamen (SSID) und das Kennwort für den Repeater fest, und klicken Sie auf die Schaltfläche **NEXT** (Weiter).
- g. Verwenden Sie einen WLAN-Manager auf dem Computer oder WLAN-Gerät, um eine Verbindung zu dem neu erweiterten WLAN herzustellen.

#### **5. Wählen Sie einen Speicherort aus, und überprüfen Sie die Signalstärke.**

Da der Repeater jetzt mit dem WLAN-Router verbunden ist, können Sie ihn an einem Ort platzieren, der die Reichweite des vorhandenen WLAN verstärkt. Der gewählte Standort muss sich innerhalb der Reichweite des bestehenden WLAN-Router-Netzwerks befinden.

Die Übertragungsrate-LEDs helfen Ihnen, einen Standort zu wählen, an dem die Verbindung zwischen dem Repeater und dem Router optimal ist. Lesen Sie den Abschnitt *[LED-Anzeigen](#page-1-0)* auf der Rückseite, um zu erfahren, wie die LEDs die beste Verbindung anzeigen.

Wenn Sie keine oder eine schlechte Verbindung erhalten, stellen Sie den Repeater näher an den WLAN-Router, und versuchen Sie es erneut, bis die 2,4 GHz oder 5 GHz Übertragungsrate-LED grün leuchtet.

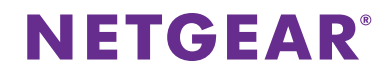

#### **AC1200 WLAN Repeater**

<span id="page-1-0"></span>Modell EX6200 Kurzanleitung

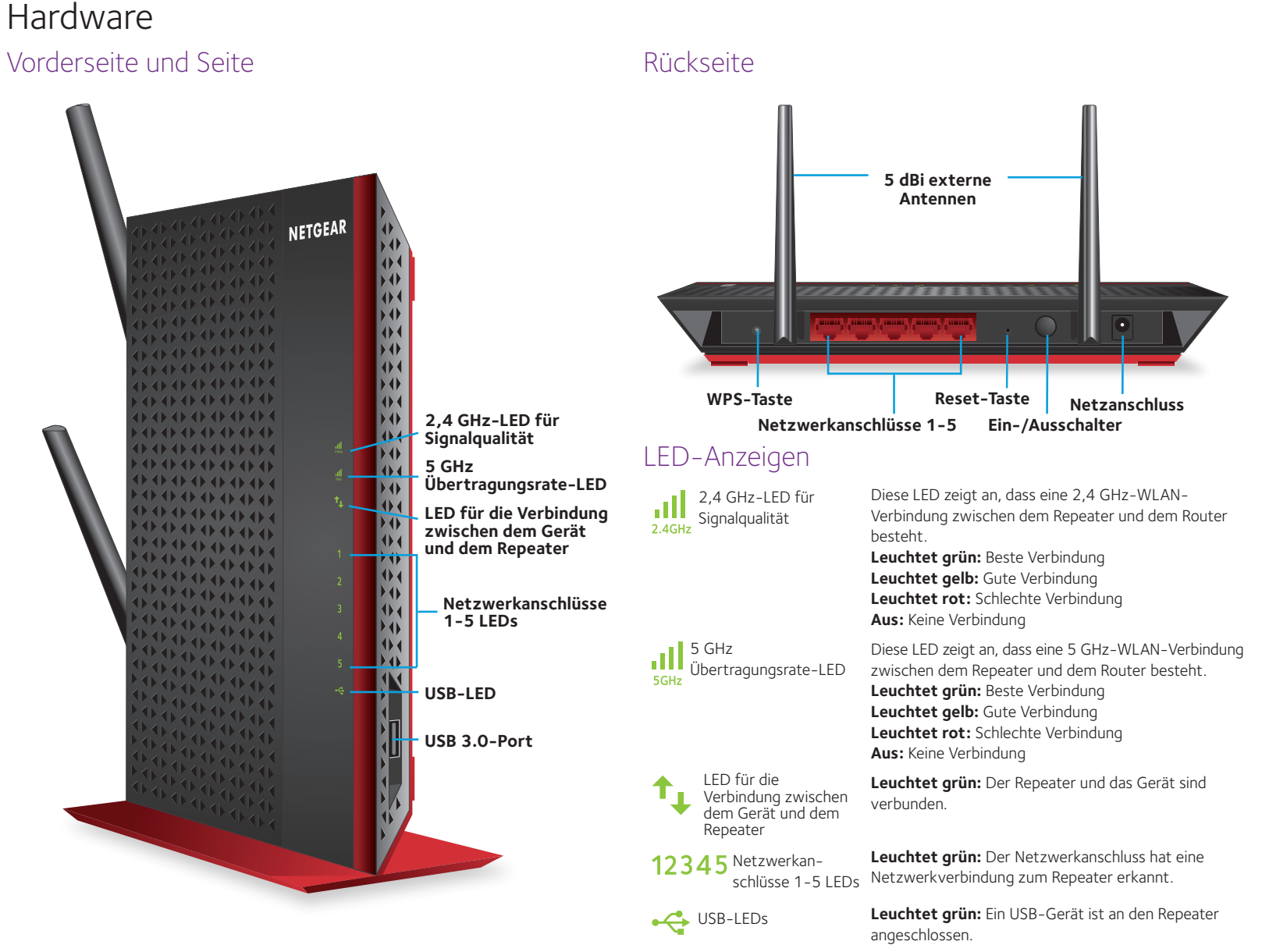

## **Support**

Nach der Installation Ihres Repeater können Sie das Produkt unter*<https://my.netgear.com>* registrieren. Dafür benötigen Sie die Seriennummer, die Sie auf dem Etikett Ihres Produkts finden. Die Registrierung ist Voraussetzung für die Nutzung des telefonischen Supports von NETGEAR. NETGEAR empfiehlt, das Gerät über die NETGEAR-Website zu registrieren. Produkt-Updates und Internetsupport erhalten Sie unter*<http://support.netgear.de>*.

Das Benutzerhandbuch finden Sie unter *[http://downloadcenter.netgear.co](http://downloadcenter.netgear.com)m* oder über den entsprechenden Link auf der Produktseite. NETGEAR empfiehlt, nur die offiziellen NETGEAR Support-Stellen zu nutzen.

Die vollständige EU-Konformitätserklärung finden Sie unter *[http://support.netgear.com/app/answers/detail/a\\_id/11621/](http://support.netgear.com/app/answers/detail/a_id/11621)*. Informationen zur Einhaltung gesetzlicher Vorschriften finden Sie unter *<http://www.netgear.com/about/regulatory>/*. Lesen Sie das Dokument zur Einhaltung rechtlicher Vorschriften, bevor Sie das Gerät an die Stromversorgung anschließen.

© NETGEAR, Inc., NETGEAR und das NETGEAR-Logo sind Marken von NETGEAR, Inc. Jegliche nicht zu NETGEAR gehörende Marken werden nur zu Referenzzwecken verwendet.

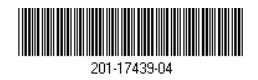